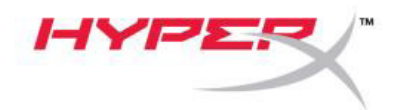

# **Бездротові навушники HyperX Cloud II Wireless**

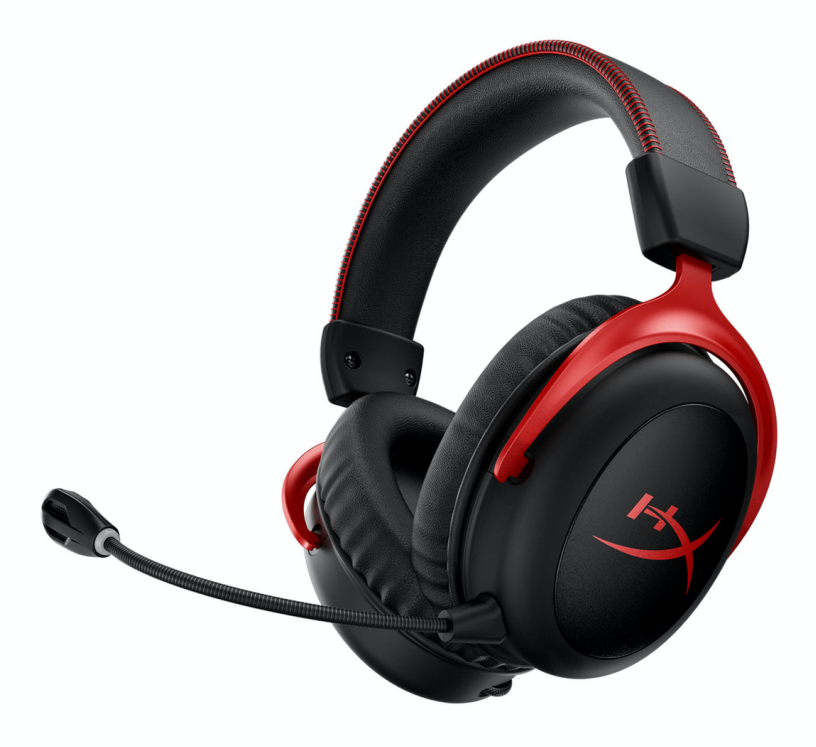

Інструкція користувача

HHSC2X-BA-RD/G

**Код товару** 

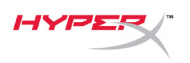

# **ЗАХОДИ БЕЗПЕКИ**

#### **Щоб уникнути пошкодження слуху або отримання інших травм:**

- 1. Уникайте тривалого прослуховування музики на високій гучності, оскільки це може призвести до погіршення слуху. Намагайтеся не слухати музику через навушники безперервно протягом понад однієї години з метою збереження слуху.
- 2. Не використовуйте навушники під час водіння автомобіля або їзди на велосипеді.

#### **Щоб уникнути пошкодження або несправності:**

- 1. Не розміщуйте навушники під сонячними променями впродовж тривалого часу, а також у місцях, де вони можуть зазнати впливу високої температури, пилу та вологості.
- 2. Не використовуйте навушники, якщо відповідний кабель/адаптер або самі навушники пошкоджено.
- 3. Не кидайте навушники та аксесуари. Не занурюйте у воду або інші рідини.
- 4. Не використовуйте засоби для чищення, що містять спирт, аміак, бензол або абразиви. Для очищення використовуйте м'яку серветку, змочену в разі потреби невеликою кількістю води або розчину м'якого мила.
- 5. Вбудований акумулятор не має піддаватися надмірному нагріванню (сонячне світло, вогонь тощо).
- 6. Використовуйте і зберігайте в місці з температурою від 0 °C до +45 °C (відносна вологість до 90%).

### **Щоб уникнути забруднення навколишнього середовища:**

Даний прилад є електичним та електронним обладнанням із вбудованою акумуляторною батареєю. Утилізацію приладу, аксесуарів та паковання слід здійснювати згідно чинного законодавства.

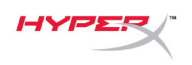

# **Загальні відомості про пристрій**

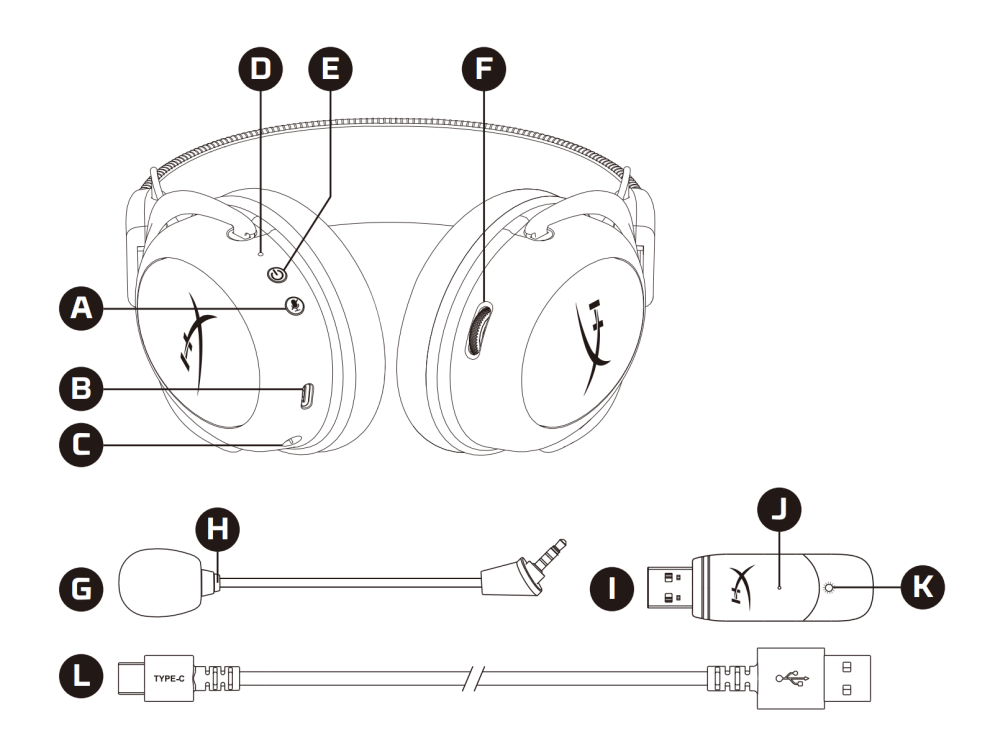

- А. Кнопка вимкнення звуку/запис звуку мікрофона
- В. Зарядний USB-порт
- С. Порт мікрофону
- D. Світлодіодний індикатор стану
- E. Кнопка живлення / Кнопка увімкнення режиму об'ємного звуку 7.1
- F. Коліщатко регулювання гучності
- G. Зйомний мікрофон
- H. Світлодіод, що сигналізує про вимкнення мікрофона
- I. USB-адаптер
- J. Отвір для мікро-шпильки для встановлення бездротового сполучення
- К. Світлодіодний індикатор стану бездротового зв'язку
- L. Зарядний кабель USB

## **Комплектація:**

бездротова гарнітура, зйомний мікрофон, USB-адаптер, зарядний кабель USB, інструкція користувача.

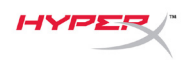

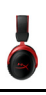

## **Технічні характеристики**

#### **Навушники**

Динамік: динамічний, 53 мм з неодимовими магнітами Тип: круглі (накладні), закритого типу Частотна чутливість: 15 Гц – 20 кГц Опір: 60 Ом Рівень звукового тиску: 104 дБ РЗТ/мВт на 1 кГц Коефіцієнт нелінійних спотворень: ≤ 1% Вага: 300 г Вага з мікрофоном: 309 г Довжина та тип кабелю: зарядний кабель USB (0.5 м)

#### **Мікрофон**

Елемент: електретний конденсаторний мікрофон Діаграма спрямованості: двонаправлений, з шумопоглинанням Частотна чутливість: 50 Гц - 6,8 кГц Чутливість: -20 дБВ (1 В/Па на 1 кГц)

#### **Час автономної роботи від батареї\***

30 годин

#### **Дальність підтримки бездротового зв'язку\*\***

2,4 ГГц До 20 метрів

#### **Радіообладнання**

Діапазон частот: 2403,35 – 2477,35 МГц Максимальна вихідна потужність передавача: 3,32 мВт (5,21 дБм) Програмне забезпечення не застосовується

#### **Спрощена декларація про відповідність**

Справжнім Кінгстон Технолоджi Корпорейшен заявляє, що бездротова гарнітура HyperX Cloud II Wireless відповідає Технічному регламенту радіообладнання. Повний текст декларації про відповідність доступний на веб-сайті за такою адресою: https://erc.ua/uk/declarations/

\* Перевірено на 50% значенні гучності навушників. Час роботи пристрою від акумулятора може коливатися та залежить від інтерсивності використання.

\*\* Дальність підтримки бездротового зв'язку може коливатися залежно від умов навколишнього середовища.

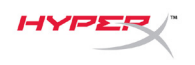

## **Під'єднання та налаштування для використання з ПК**

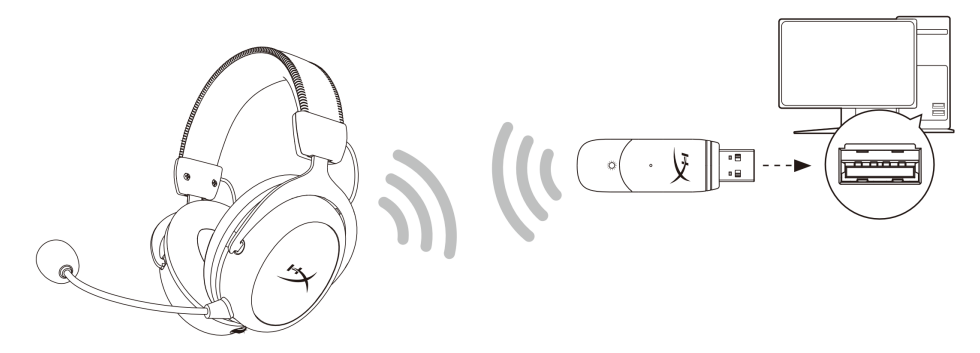

- 1. Під'єднайте бездротовий USB-адаптер до ПК.
- 2. Увімкніть бездротову гарнітуру.
- 3. Клацніть правою кнопкою миші по іконці динаміка > Оберіть пункт «Відкрити налаштування звуку» (Open Sound settings) > Оберіть пункт «Панель керування звуком» (Sound Control Panel)

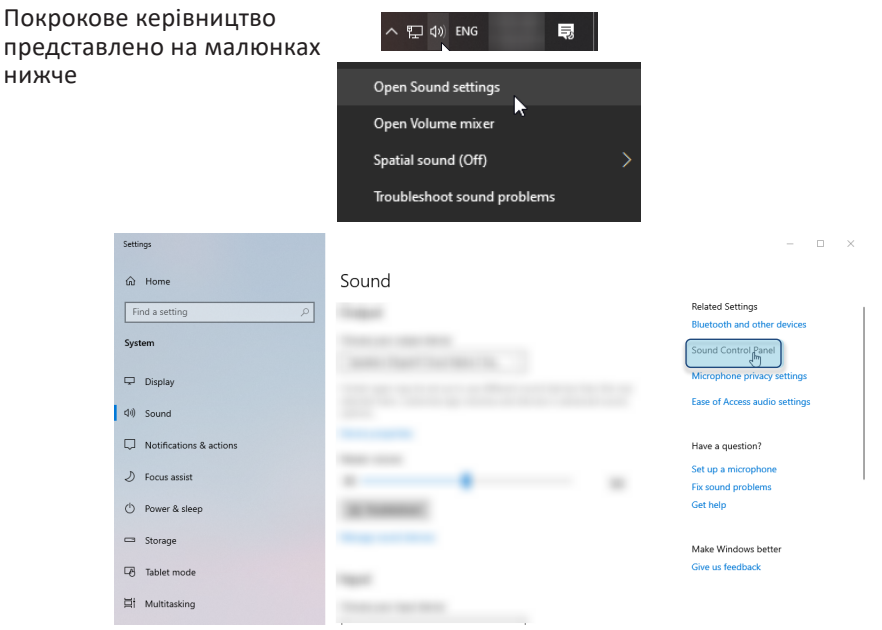

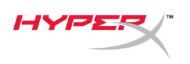

4. У вкладці *«Відтворення» (Playback)* оберіть варіант **«HyperX Cloud II Wireless»** та оберіть пункт *«Встановити за налаштуваннями» (Set Default).*

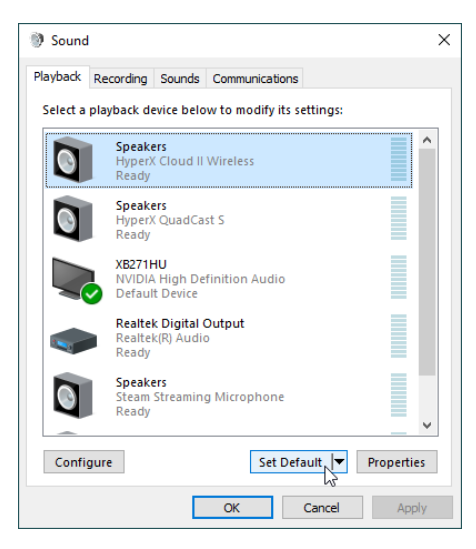

5. Клацніть правою кнопкою миші по **«HyperX Cloud II Wireless»** та оберіть пункт «Налаштування/Конфігурація динаміків» *(Configure Speakers).*

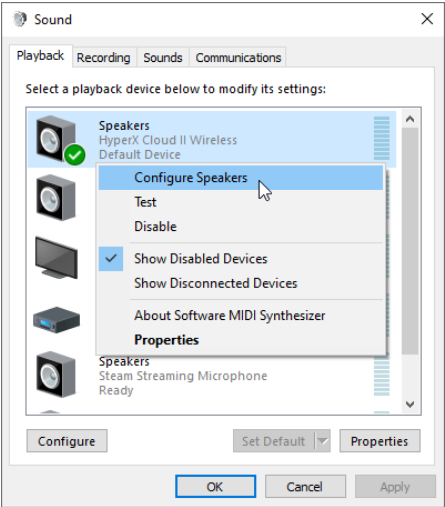

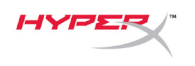

6. Оберіть пункт *«Режим об'ємного звуку 7.1»( 7.1 Surround)*, в якості конфігурації динаміка та натисніть кнопку «Далі» (Next).  $\times$ 

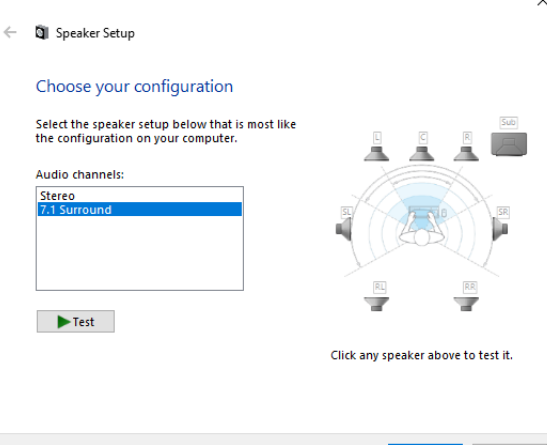

7. На вкладці *«Запис» (Recording)* оберіть пристрій **«HyperX Cloud II Wireless»** та натисніть кнопку *«Встановити за налаштуваннями» (Set Default)*.

Next |

Cancel

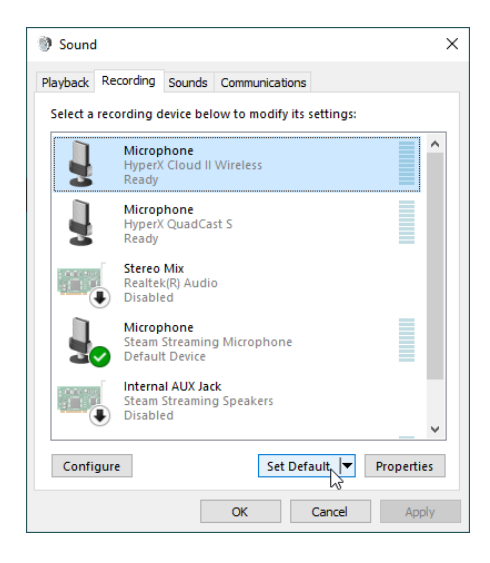

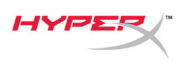

8. На вкладці *«Відтворення» (Playback)* перевірте, що пристрій **HyperX Cloud II Wireless** встановлено як *«Пристрій за замовчуванням» (Default Device)* та як «Пристрій зв'язку за замовчуванням» (*Default Communication Device)*. У вкладці *«Запис» (Recording)* переконайтеся, що пристрій **HyperX Cloud II Wireless** встановлено як *«Пристрій за замовчуванням» (Default Device).*

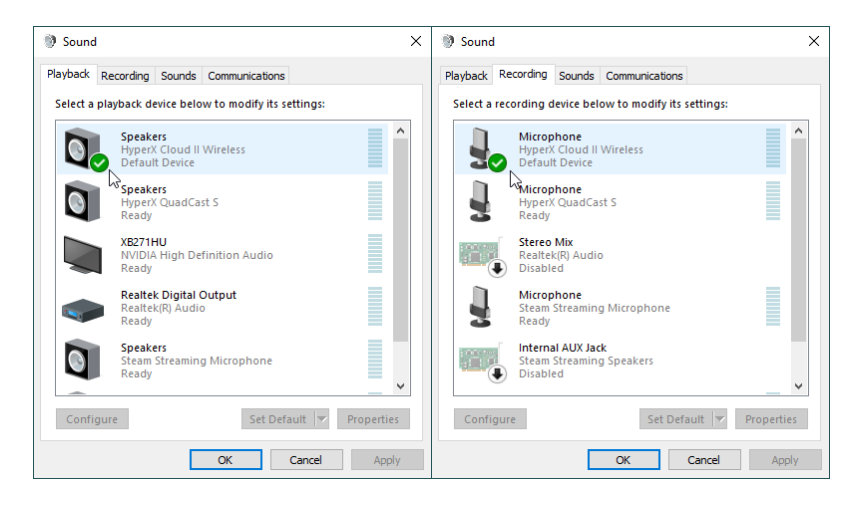

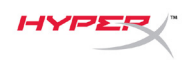

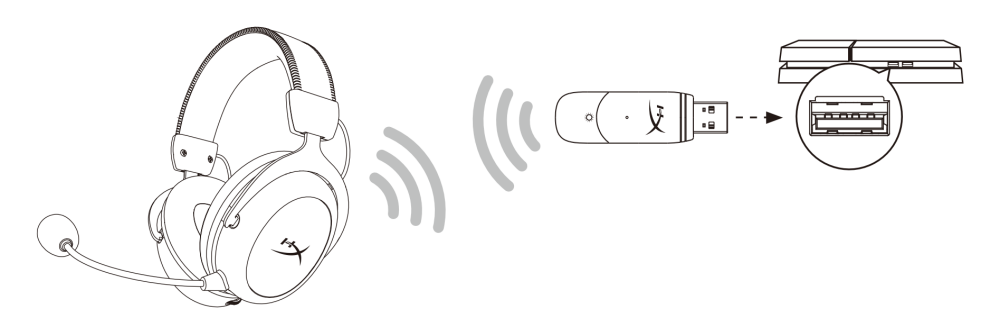

- 1. Встановіть для параметру *«Пристрій введення» (Input Device)* значення **«USB-гарнітура (HyperX Cloud II Wireless)»**
- 2. Встановіть для параметру *«Пристрій виведення» (Output Device)* значення **«USB-гарнітура (HyperX Cloud II Wireless)»**
- 3. Встановіть для параметру *«Виведення на навушники» (Output to Headphones)* значення **«Увесь звук» (All Audio)**
- 4. Встановіть для параметру *«Регулювання гучності (Навушники)» (Volume Control (Headphones))* значення на максимум.

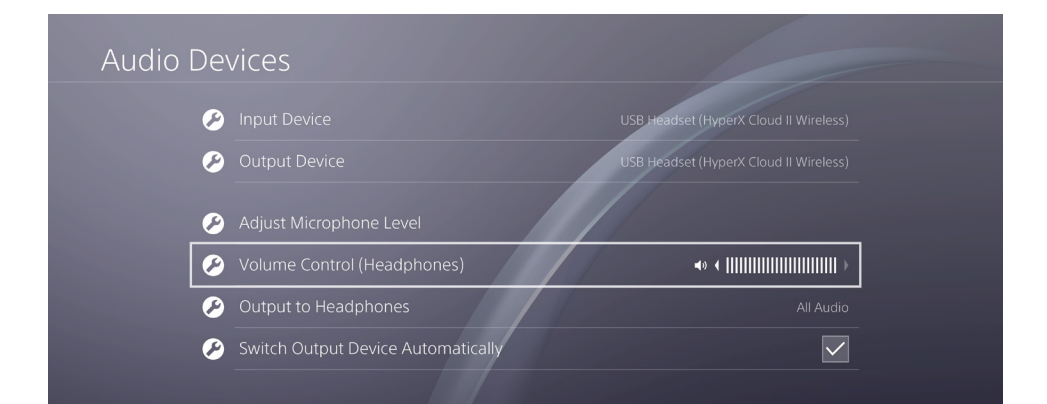

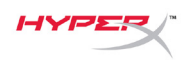

## **Елементи керування**

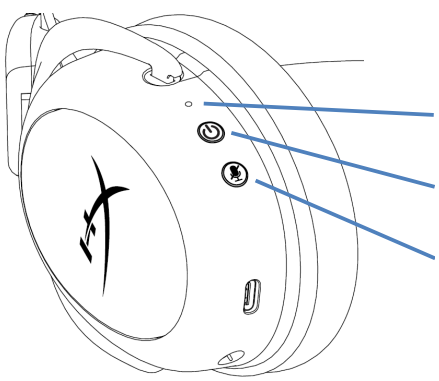

Світлодіодний індикатор стану

Кнопка живлення / Кнопка увімкнення режиму об'ємного звуку 7.1

Кнопка вимкнення звуку/запису звуку мікрофона

## **Світлодіодний індикатор стану**

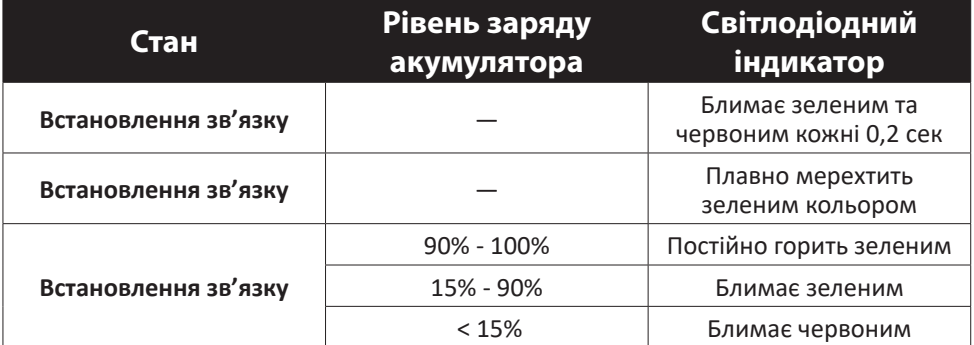

#### **Кнопка живлення / Кнопка увімкнення режиму об'ємного звуку 7.1**

• Утримуйте протягом 3 секунд, щоб увімкнути/вимкнути бездротову гарнітуру

• Натисніть, щоб увімкнути/вимкнути «Режим об'ємного звуку 7.1»(7.1 Surround Sound)\*

\* Режим віртуального об'ємного звуку 7.1 виводиться як 2-канальний стереосигнал та використовується у стерео навушниках.

#### **Кнопка вимкнення звуку/запису звуку мікрофона**

- Натисніть, щоб увімкнути/вимкнути мікрофон
	- o Світлодіод горить мікрофон вимкнено
	- o Світлодіод не горить мікрофон увімкнено
- Утримуйте 3 секунди, щоб увімкнути/вимкнути моніторинг мікрофону

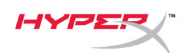

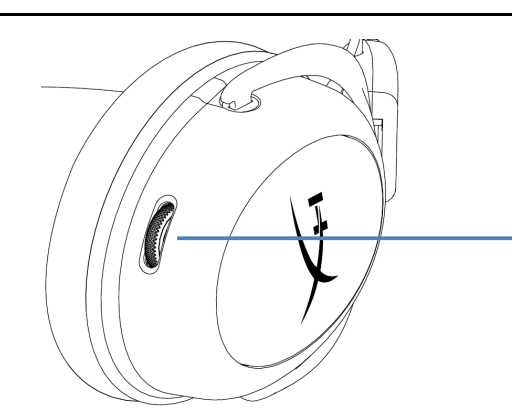

Коліщатко регулювання гучності

#### **Коліщатко регулювання гучності**

• Прокрутіть колесико вгору або вниз, щоб відрегулювати рівень гучності **ПОПЕРЕДЖЕННЯ:** Тривале використання бездротової гарнітури на великій гучності може призвести до пошкодження слуху

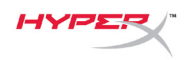

## **Заряджання гарнітури**

Перед першим використанням рекомендується повністю зарядити гарнітуру. Під час заряджання гарнітури світлодіодний індикатор стану гарнітури відображатиме поточний стан заряду.

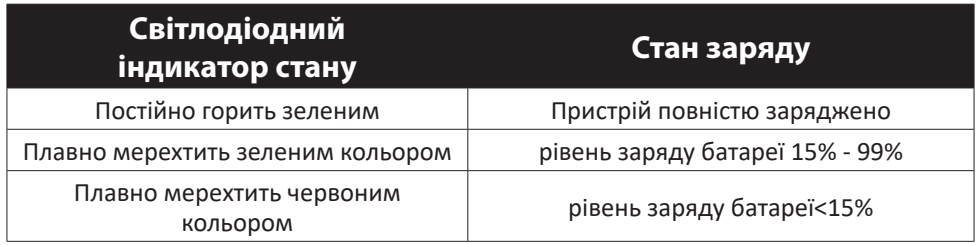

## **Дротове заряджання пристрою**

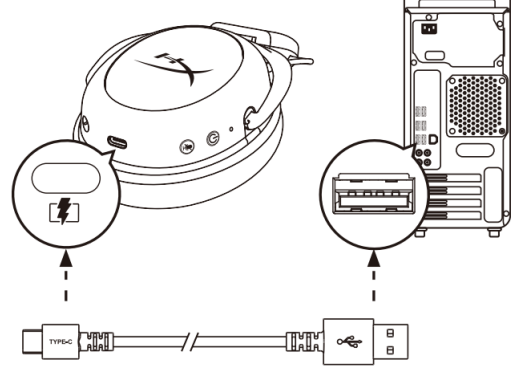

Для дротової зарядки гарнітури підключіть гарнітуру до USB-порту за допомогою зарядного кабелю USB.

## **Програмне забезпечення HyperX NGENUITY**

Завантажте програмне забезпечення NGENUITY за посиланням: hyperxgaming.com/ ngenuity

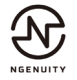

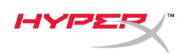

## **Ручне під'єднання гарнітури та USB-адаптера**

Під'єднання гарнітури та USB-адаптера виконується автоматично після ввімкнення пристроїв. Якщо автоматичне під'єднання не було виконано, виконайте наведені нижче кроки для встановлення з'єднання між гарнітуруою та USB-адаптером вручну.

1. Коли гарнітуру вимкнено, затисніть та утримуйте кнопку живлення доки світлододний індикатор стану гарнітури почне активно блимати червоним/зеленим кольором. Тепер гарнітура перебуває в режимі встановлення з'єднання.

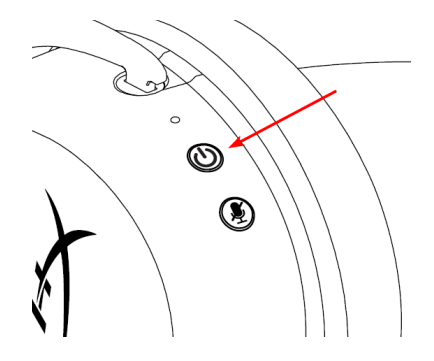

2. При підключеному USB-адаптері, скориставшись невеликим інструментом (наприклад, булавкою, голкою для відкриття слоту для SIM-карт тощо), утримуйте кнопку всередині мікро отвору, доки світлодіодний адаптер USB не почне швидко блимати. Тепер USB-адаптер перебуває в режимі сполучення.

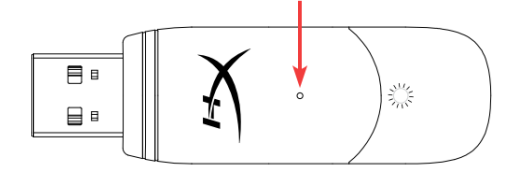

- 3. Зачекайте, доки світлодіодні індикатори на гарнітурі та USB-адаптері не почнуть горіти постійним світлом.
- З'єднання між гарнітурою та USB-адаптером виконано успішно

#### **Виникли чи залишились запитання чи проблеми з налаштуванням?**

Зверніться до нашого відділу підтримки користувачів HyperX за посиланням: hyperxgaming.com/support/

Документ No. 480HX-HHSC2X.A01 Бездротові навушники HyperX